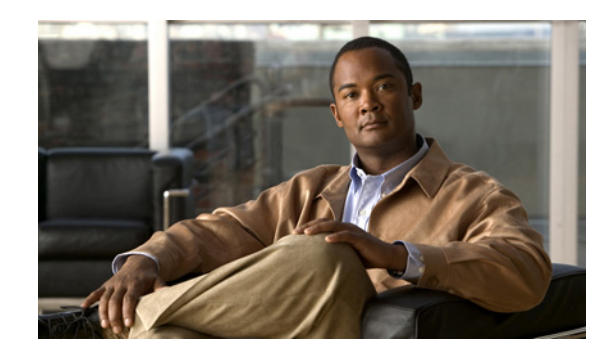

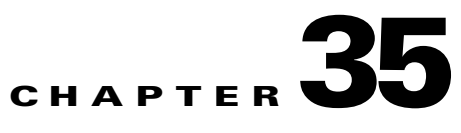

# **Permitting or Denying Network Access**

This chapter describes how to control network access through the security appliance by applying an access list to an interface, and it includes the following sections:

- **•** [Information About Inbound and Outbound Access Rules, page 35-1](#page-0-0)
- **•** [Licensing Requirements for Access Rules, page 35-2](#page-1-0)
- **•** [Prerequisites, page 35-3](#page-2-0)
- **•** [Guidelines and Limitations, page 35-3](#page-2-1)
- **•** [Default Settings, page 35-4](#page-3-0)
- **•** [Applying an Access List to an Interface, page 35-4](#page-3-1)
- **•** [Monitoring Permitting or Denying Network Access, page 35-6](#page-5-1)
- **•** [Configuration Examples for Permitting or Denying Network Access, page 35-6](#page-5-0)
- **•** [Feature History for Permitting or Denying Network Access, page 35-7](#page-6-0)

### <span id="page-0-0"></span>**Information About Inbound and Outbound Access Rules**

Because all traffic from a higher-security interface to a lower-security interface is allowed, access lists enable you to either allow traffic from lower-security interfaces or restrict traffic from higher-security interfaces.

The ASA supports two types of access lists:

- **•** Inbound—Inbound access lists apply to traffic as it enters an interface.
- **•** Outbound—Outbound access lists apply to traffic as it exits an interface.

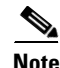

**Note** The terms "inbound" and "outbound" refer to the application of an access list on an interface, either to traffic entering the ASA on an interface or traffic exiting the ASA on an interface. These terms do not refer to the movement of traffic from a lower security interface to a higher security interface, commonly known as inbound, or from a higher to lower interface, commonly known as outbound.

An outbound access list is useful, for example, if you want to allow only certain hosts on the inside networks to access a web server on the outside network. Rather than creating multiple inbound access lists to restrict access, you can create a single outbound access list that allows only the specified hosts. (See Figure 35-1.) See the "IP Addresses Used for Access Lists When You Use NAT" section on page 10-3 for information about NAT and IP addresses. The outbound access list prevents any other hosts from reaching the outside network.

#### *Figure 35-1 Outbound Access List*

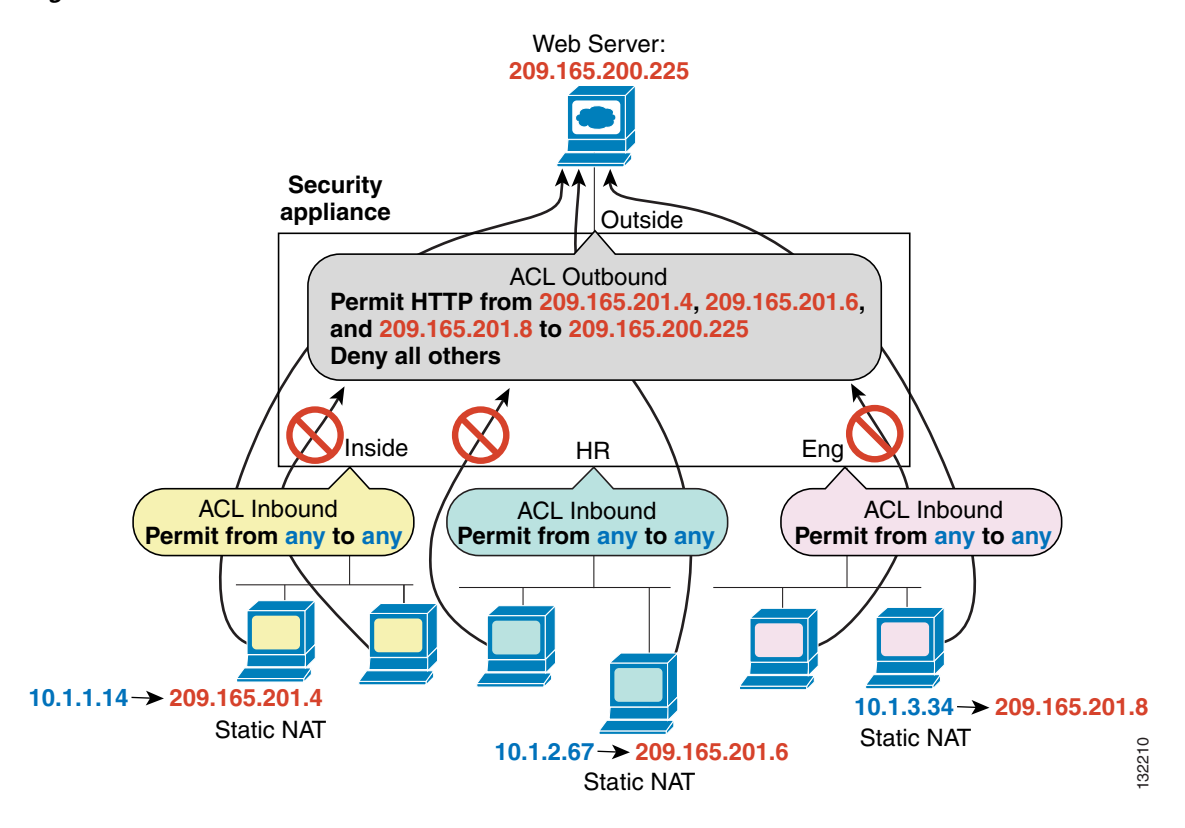

See the following commands for this example:

```
hostname(config)# access-list OUTSIDE extended permit tcp host 209.165.201.4 
host 209.165.200.225 eq www
hostname(config)# access-list OUTSIDE extended permit tcp host 209.165.201.6 
host 209.165.200.225 eq www
hostname(config)# access-list OUTSIDE extended permit tcp host 209.165.201.8 
host 209.165.200.225 eq www
hostname(config)# access-group OUTSIDE out interface outside
```
### <span id="page-1-0"></span>**Licensing Requirements for Access Rules**

The following table shows the licensing requirements for this feature:

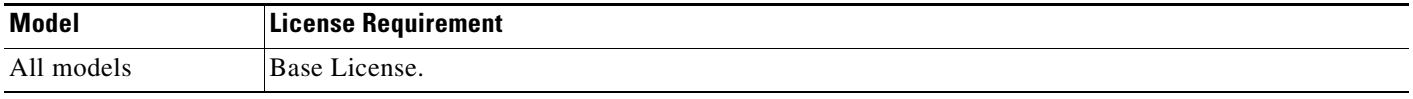

### <span id="page-2-0"></span>**Prerequisites**

Permitting and denying network access has the following prerequisites:

Before you can apply an access list to an you need to have created the access list with access list entries. See Chapter 11, "Adding an Extended Access List," for more information.

# <span id="page-2-1"></span>**Guidelines and Limitations**

This section includes the guidelines and limitations for this feature.

#### **Context Mode Guidelines**

**•** Supported in single and multiple context mode.

#### **Firewall Mode Guidelines**

**•** Supported in routed and transparent firewall modes.

#### **IPv6 Guidelines**

**•** Supports IPv6

#### **Additional Guidelines and Limitations**

The following guidelines and limitations apply to permitting or denying network access:

- **•** By default, all IP traffic from a higher-security interface to a lower-security interface is allowed. Access lists enable you to either allow traffic from lower-security interfaces or restrict traffic from higher-security interfaces.
- You use access lists to control network access in both routed and transparent firewall modes. In transparent mode, you can use both extended access lists (for Layer 3 traffic) and EtherType access lists (for Layer 2 traffic). For information about creating extended access lists, see Chapter 11, "Adding an Extended Access List," For information about creating EtherType access lists, see Chapter 12, "Adding an EtherType Access List."
- To access the ASA interface for management access, you do not need an access list allowing the host IP address. You only need to configure management access by following the instructions in Chapter 37, "Configuring Management Access."
- For connectionless protocols, you need to apply the access list to the source and destination interfaces if you want traffic to pass in both directions. For example, you can allow BGP in an EtherType access list in transparent mode, and you need to apply the access list to both interfaces.
- **•** At the time a packet arrives, if there is no per-user access list associated with the packet, the interface access list will be applied.
- **•** The per-user access list is governed by the timeout value specified by the **uauth** option of the **timeout** command, but it can be overridden by the AAA per-user session timeout value.
- If user traffic is denied because of a per-user access list, syslog message 109025 will be logged. If user traffic is permitted, no syslog message is generated. The log option in the per-user access-list will have no effect.
- **•** Always use the **access-list** command with the **access-group** command.

Г

- If all of the functional entries (the permit and deny statements) are removed from an access list that is referenced by one or more **access-group** commands, the **access-group** commands are automatically removed from the configuration. The **access-group** command cannot reference empty access lists or access lists that contain only a remark.
- **•** The **no access-group** command unbinds the access list from the interface *interface\_name*.
- The show running config access-group command displays the current access list bound to the interfaces.
- **•** The **clear configure access-group** command removes all the access lists from the interfaces.
- **•** Access control rules for to-the-box management traffic (defined by such commands as **http**, **ssh**, or **telnet**) have higher precedence than an access list applied with the **control-plane** option. Therefore, such permitted management traffic will be allowed to come in even if explicitly denied by the to-the-box access list.

### <span id="page-3-0"></span>**Default Settings**

Table 35-1 lists the default settings for Permitting or Denying Network Access parameters.

*Table 35-1 Default Parameters for Permitting or Denying Network Access*

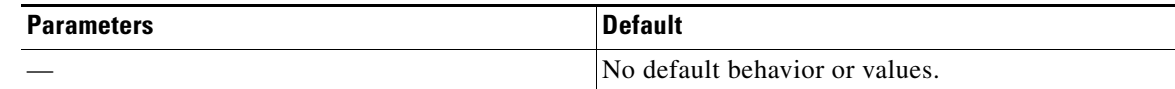

### <span id="page-3-1"></span>**Applying an Access List to an Interface**

You can apply an extended access list to the inbound or outbound direction of an interface. You can apply one access list of each type (extended and EtherType) to both directions of the interface. You can also apply an IPv4 and an IPv6 access list to an interface at the same time and in the same direction. See the ["Information About Inbound and Outbound Access Rules" section on page 35-1](#page-0-0) for more information about access list directions.

 $\mathbf I$ 

To apply an access list to the inbound or outbound direction of an interface, enter the following command.

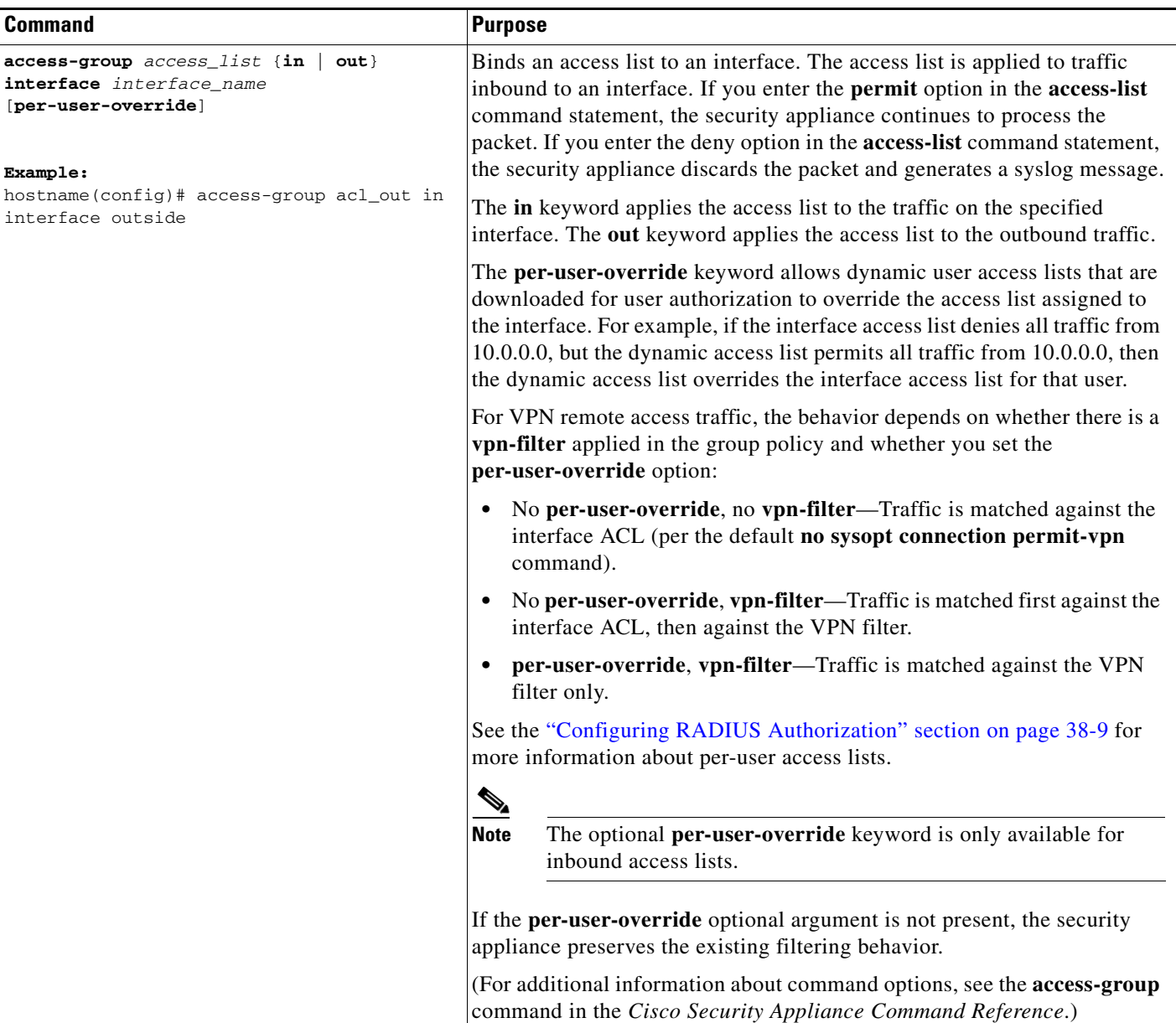

The following example shows how to use the **access-group** command:

```
hostname(config)# static (inside,outside) 209.165.201.3 10.1.1.3
hostname(config)# access-list acl_out permit tcp any host 209.165.201.3 eq 80
hostname(config)# access-group acl_out in interface outside
```
The **static** command provides a global address of 209.165.201.3 for the web server at 10.1.1.3. The **access-list** command lets any host access the global address using port 80. The **access-group** command specifies that the **access-list** command applies to traffic entering the outside interface.

### <span id="page-5-1"></span>**Monitoring Permitting or Denying Network Access**

To monitor network access, perform one of the following tasks:

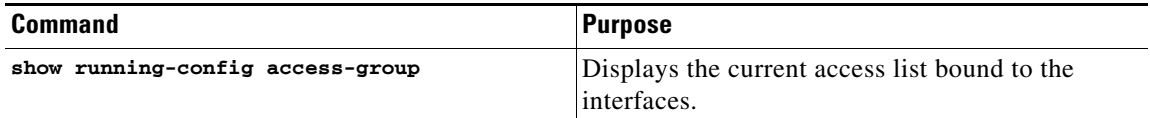

### <span id="page-5-0"></span>**Configuration Examples for Permitting or Denying Network Access**

This section includes typical configuration examples for permitting or denying network access.

The following example illustrates the commands required to enable access to an inside web server with the IP address 209.165.201.12. (This IP address is the address visible on the outside interface after NAT.)

hostname(config)# **access-list OUTSIDE-ACL extended permit tcp any host 209.165.201.12 eq www**

hostname(config)# **access-group OUTSIDE-ACL in interface outside**

You also need to configure NAT for the web server.

The following example allows all hosts to communicate between the **inside** and **hr** networks but only specific hosts to access the outside network:

hostname(config)# **access-list ANY extended permit ip any any** hostname(config)# **access-list OUT extended permit ip host 209.168.200.3 any** hostname(config)# **access-list OUT extended permit ip host 209.168.200.4 any**

hostname(config)# **access-group ANY in interface inside** hostname(config)# **access-group ANY in interface hr** hostname(config)# **access-group OUT out interface outside**

For example, the following sample access list allows common EtherTypes originating on the inside interface:

```
hostname(config)# access-list ETHER ethertype permit ipx
hostname(config)# access-list ETHER ethertype permit mpls-unicast
hostname(config)# access-group ETHER in interface inside
```
The following example allows some EtherTypes through the ASA, but it denies all others:

```
hostname(config)# access-list ETHER ethertype permit 0x1234
hostname(config)# access-list ETHER ethertype permit mpls-unicast
hostname(config)# access-group ETHER in interface inside
hostname(config)# access-group ETHER in interface outside
```
The following example denies traffic with EtherType 0x1256 but allows all others on both interfaces:

hostname(config)# **access-list nonIP ethertype deny 1256** hostname(config)# **access-list nonIP ethertype permit any** hostname(config)# **access-group ETHER in interface inside** hostname(config)# **access-group ETHER in interface outside**

The following example uses object groups to permit specific traffic on the inside interface:

```
hostname (config)# object-group service myaclog
```
!

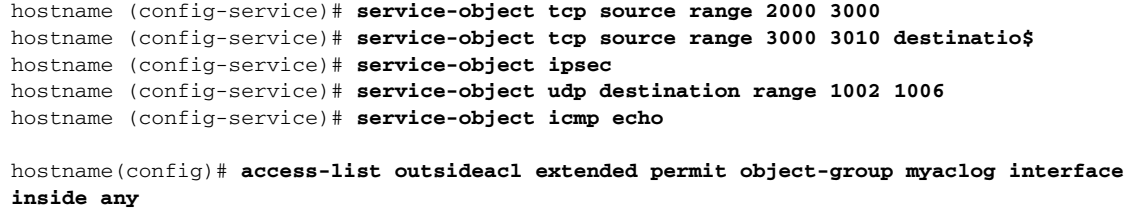

## <span id="page-6-0"></span>**Feature History for Permitting or Denying Network Access**

Table 35-2 lists the release history for this feature.

*Table 35-2 Feature History for Permitting or Denying Network Access*

| <b>Feature Name</b>                  | Releases | <b>Feature Information</b>                                                                                                    |
|--------------------------------------|----------|----------------------------------------------------------------------------------------------------|
| Permitting or denying network access | 7.0      | Controlling network access through the security appliance<br>using access lists.<br>The following command was introduced or modified:<br>access-group. |

H